## **Installation on Linux**

To install UGENE on Linux:

Download UGENE Linux installation package:

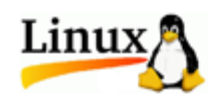

Installers:

- Download 32-bit Universal installer
- Download 64-bit Universal installer

Universal binary packages:

- Download 32-bit Standard or Full package
- Download 64-bit Standard or Full package
- Download 64-bit NGS package

• Set the file as executable:

chmod +x [name of the downloaded file]

Launch the file and follow the Unipro Setup wizard.

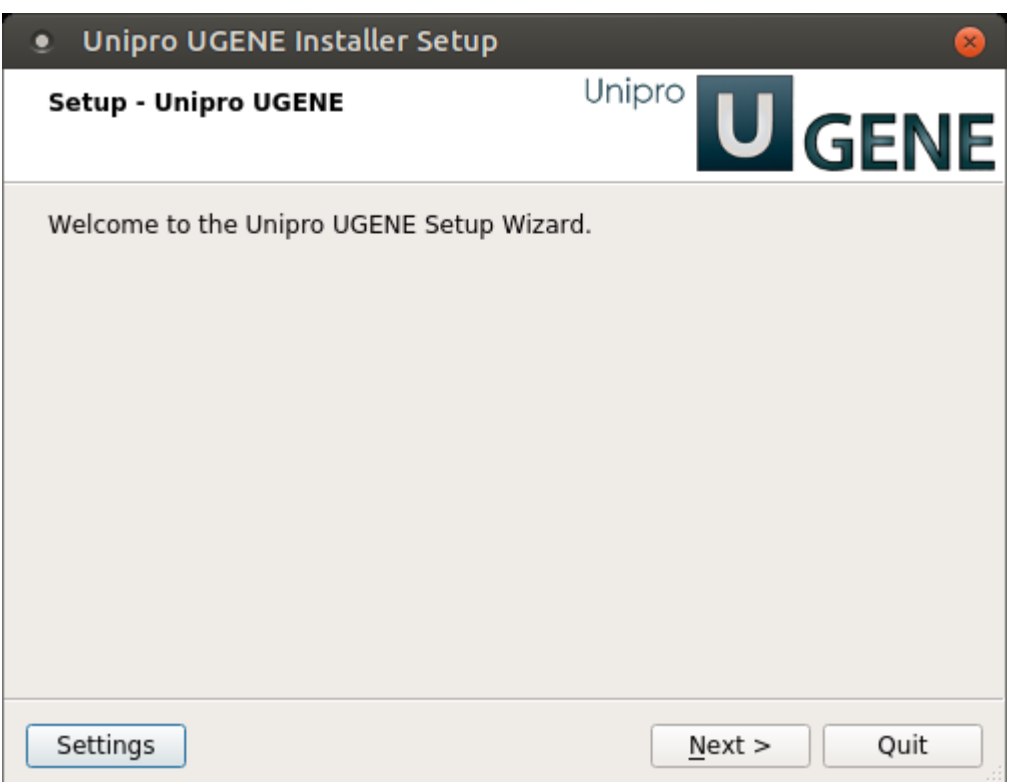

Alternatively, to use UGENE without installing:

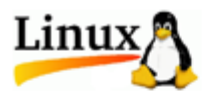

Installers:

- Download 32-bit Universal installer
- Download 64-bit Universal installer

Universal binary packages:

- Download 32-bit Standard or Full package
- Download 64-bit Standard or Full package
- Download 64-bit NGS package

Unpack the archive. You can use this command:

tar -xf [name of the downloaded \*.tar.gz file]

Change the working directory to the unpacked UGENE directory:

cd [name of the unpacked directory]

Launch the UGENE GUI version using the command:

./ugene -ui

or the command line version using the command:

./ugene

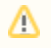

Several native packages for specic Linux distributions are also available. UGENE is a part of Ubuntu and Fedora Linux distributions. See the next chapter.

- [Native Installation on Ubuntu](https://doc.ugene.net/wiki/display/UUOUM30/Native+Installation+on+Ubuntu)
- [Native Installation on Fedora](https://doc.ugene.net/wiki/display/UUOUM30/Native+Installation+on+Fedora)